## **ИНФОРМАЦИОННЫЕ ТЕХНОЛОГИИ В ПАЛИНОЛОГИИ**

## **Н. М. Писарчук, Е. А. Козлов, Я. К. Еловичева**

*Белоруссий государственный университет Минск, Беларусь E-mail: [pisarchukova@yandex.ru,](mailto:pisarchukova@yandex.ru) [e-kozlov83@mail.ru,](mailto:e-kozlov83@mail.ru) yelovicheva@yandex.ru*

В статье рассматриваются основные направления работ при использовании компьютерных технологий в палинологии (графическое, расчетное, техническое и интерпретационное). Освещены некоторые возможности обработки фактического материала в таких программах, как CoreDraw, SPSS Statistica 11.0, ArcView Gis 3.2, MS Access и др.

Ключевые слова: палинология, спорово-пыльцевой анализ, CoreDraw, Adobe Illustrator, Adobe Photoshop, SPSS Statistica 11.0, ArcView Gis 3.2

Палинология (palynology - учение о пыльце) - это научное направление в области изучения пыльцы и спор, их рассеивания, захоронения и применения в различных областях науки (стратиграфии, палеогеографии, палеогеоэкологии), в то же время палинологический (спорово-пыльцевой) анализ - это один из основных палеоботанических методов исследования морфологии и состава современной и ископаемой пыльцы и спор в осадочных породах.

Основными направлениями работ при использовании компьютерных технологий в палинологии являются следующие: графическое, расчетное, техническое (таксономия) и интерпретационное.

В графическом направлении основная роль отводится переводу картографического материала и палинодиаграмм в векторный вид путем фотографирования и сканирования с последующей прорисовкой в CoreDraw, Adobe Illustrator, Adobe Photoshop.

Расчетное направление ориентировано на получение новых данных на основе имеющегося фактического материала путем выведения простейших алгоритмов расчетов (MS Excel) или методов математической статистики (SPSS Statistica 11.0).

Ввиду того, что большой объем информации не может быть обработан математически, необходимо введение таксонов, которые отразят качественный состав имеющихся материалов.

Наиболее востребованное направление - интерпретационное, которое включает ведение баз данных, аналитическое направление и построение моделей.

Ведение баз данных является основой географической инвентаризации пространственных данных. Величина выборки позволяет отразить глубину временного среза и объем (разнообразие) представленных данных.

Аналитическая обработка заключается в компьютерном выполнении простых сопоставлений для больших объемов выборки с относительно малой возможностью представления в числовом виде и преобладанием не количественной, а качественной формализации полученных данных.

Моделирование является пространственным отображением банка данных. Интерпретация этого отображения будет рассматривать ситуацию, когда независимые точки характеризуют пространство в целом. Компьютерная модель при проверке ее средствами статистики позволяет увеличить степень пространственного представления фактических данных истории процесса развития (ArcView Gis 3.2).

Для прогнозирования ландшафтной обстановки будущего необходимо создать ландшафтную карту муравинского межледниковья, ретроспективно реконструированную на основе актуального подхода к анализу экологических условий растительных палеосукцессий. Мобильные компоненты ландшафтов представлены на основе аналогов в современной растительности. Реконструкция растительности осуществляется путем сгущения ареалов по степени содержания пыльцы таксонов растений субфоссильных палиноспектров. Количественная оценка содержания пыльцы спектра в пробе для каждого конкретного вида используется, с одной стороны, для построения палинологической диаграммы, с другой - для построения изолиний (изополей). Оба процесса уже компьютеризированы для оптимизации работы с диаграммами, что используется базой данных Access «Палинология». Построение палинологических диаграмм в пакете Tilia может быть сопряжено с глубоким фотосканированием обработанных проб на основе масштабируемого векторного распознавания. Распознавание осуществляется путем запрограммированного алгоритма, а сканирование сверхтонких проб (пеленок) может быть осуществлено путем введения для распознавания образов в систему «СКИФ» с дальнейшим моделированием объемнопространственных объектов («желтых» пыльцевых спектров).

Ведение базы данных «Палинология» требует привлечения большого объема графического материала в CorelDraw. В силу сложности палеогеографических реконструкций для построения слоев изолиний используют пакет ArcView Gis 3.2 (построение grid-моделей).

Информационно-кадастровая база «Палинология» содержит данные о номере палинологической диаграммы, наименовании разреза, виде разреза, географическая привязка (страна, область, район, географические координаты), сведения о палинологах и датах исследований разреза, источнике сведений, отложения геологической колонки, фазах развития растительности, экзотах и макросукцессиях. Данная программа содержит сведения о 1361 геологическом разрезе.

Поскольку палинологические диаграммы были составлены в различные годы различными авторами, для дальней работы с ними необходимо привести их к единому образу, это позволяет сделать графический редактор CorelDraw.

Пакет ArcView Gis 3.2 обладает широкими возможностями для палинологии. Основными его преимуществами стали: простота, относительная точность, высокая скорость отображения, возможность автоматизации процесса точечных данных в линейные, а линейных и точечных в площадные, сопоставимость результатов, наглядность, векторизация, дополняемость данных, встроенное нормирование по территории. Ниже приводится пример создания карты изолиний одинакового содержания пыльцы ели в муравинское межледниковье (70 000-110 000 лет назад) Беларуси. Для составления этой карты необходимо знать процентное содержание пыльцы в определенном геологическом разрезе и географическую привязку последнего (используется программа ArcMap).

Из базы данных программы выбирается контур Беларуси, границы областей, реки и города (три последних необходимы для привязки пунктов с известными данными - географические широта и долгота). Наши «разрезы» наносим на карту (на рисунке они отображены красными точками). При этом в таблицу атрибутов вносятся показатели содержания пыльцы и в свойствах ставится «подписать»/отобразить на карте.

Интерполируем данные, представленные в таблице и на карте, выбирая наиболее приемлемый в данном случае шаг в 5 % (можно устанавливать и любой другой шаг).

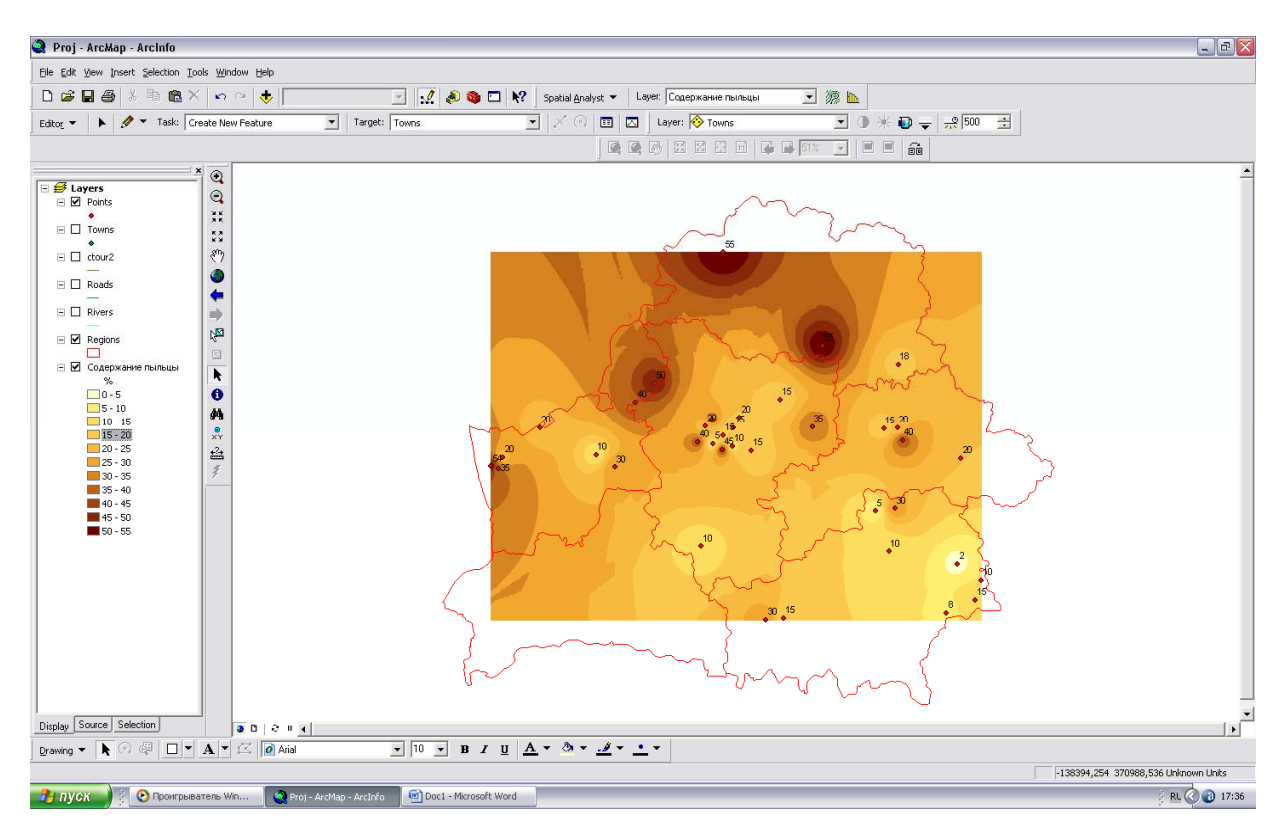

Карта изолиний содержания пыльцы ели в муравинское межледниковье на территории Беларуси (ArcView Gis 3.2)

Далее, в зависимости от поставленных целей, возможно автоматическое отображение изолиний, проставление процентного содержания каждого шага изолиний.

В том случае, если за пределами территории Беларуси данные отсутствуют и изолинии создаются лишь по достоверным материалам, то на карте остаются белые пятна. Чтобы убрать последние, приходится дорисовывать изолинии «вручную» либо в ArcMap, Adobe Photoshop, Corel Draw, Adobe Illustrator CS.

Анализ картографических построений процентного распределения пыльцы древесных и травянистых видов, экзотов, и его палеогеоэкологическая интерпретация дает возможность представить развитие природной среды во времени и пространстве в зависимости от климата и рельефа.

Выше описан лишь один из множества способов и вариантов компьютерной обработки палинологического материала. Совершенствование программного обеспечения должно служить целям повышения интерактивности и доступности получаемых данных, а также научному, методическому и технологическому обмену там, где ранее человеческий ум считался незаменимым инструментом работы.